Hovedforløb 1 Celine Hervik

 $\overline{a}$ 

Trykt produkt

Typografi og ombrydning

## **LANDBRUGSSKOLEN SJÆLLAND** I HØNG ÅRBOG 2019

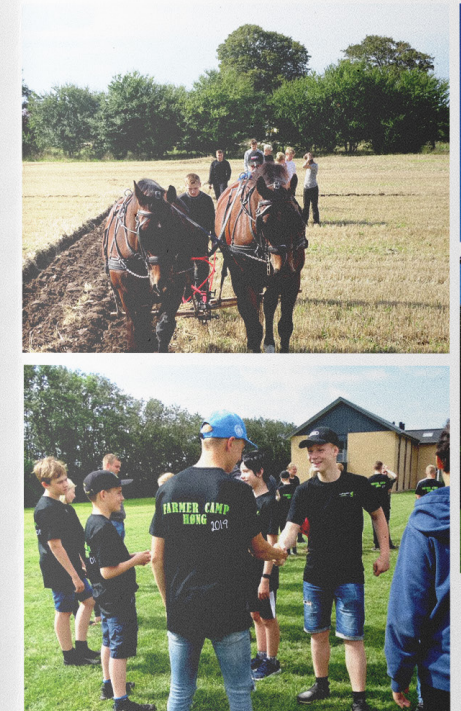

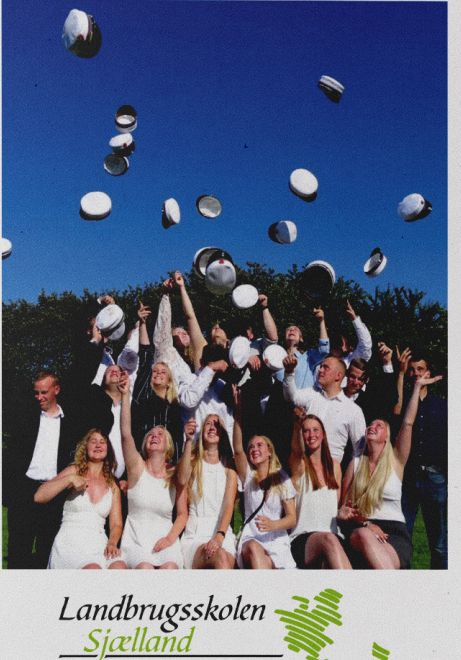

- ét skridt foran!

m. Udfordringen ville være hvis der eksemervejende D profiler (dominerende) i et

er kun S (sociale). Eller der måske manglede filietteam Det var der så heldigvis ikke, vi var

nde bredt sammensat i de forskellige team.

igtigt, at der er repræsentanter fra alle profiler-

fteam, for at teamet skal have så stor styrke

luligt. Der blev udfyldt forskellige skemaer om-

spersoner og blev arbejdet med forskellige d fiktive udfordringer. Samtaler i grupper og

Årskrift

opfatter hinanden og hvordan vi opfatter os

sidst var suppen kogt ne<mark>d til en god fond og vi</mark><br>ill at op starte de forskellige team.

glige arbejde har vi selvfølgelig ikke fokus på

teneeller det andet. Men det er helt sikkert at der teammøder eller er løsningsorienteret.

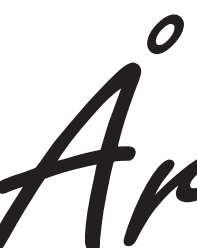

Typografi og ombrydning

- Paragraph style
- Character style
- Baseline Grid
- Mellemrubrikker
- Fontvalg

Grafisk produktionsforståelse

- Fremstilling af pdf
- Skæremærker
- Bleed
- 

## **INDHOLDSFORTEGNELSE**

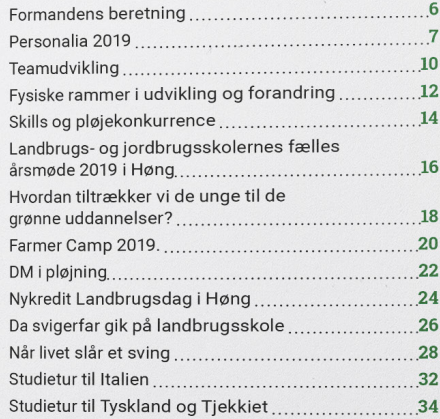

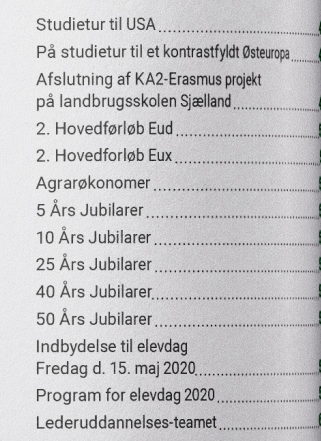

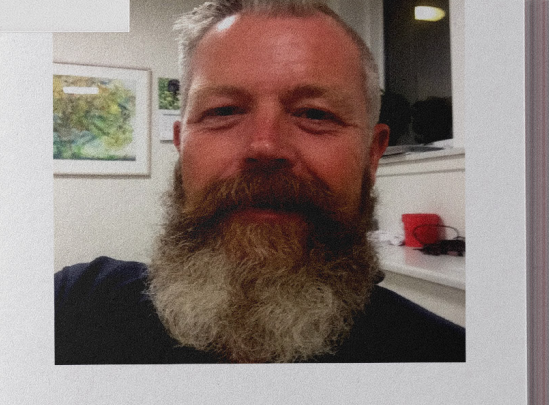

så træder vore profiler igennem. Vi handler ud fra dette<br>og vores relationer og kontakt til eleverne er meget drevet af vores personlighed og profil.

Processen er slut og udfordringen bliver så fremover, at fylde op i teamet, hvis der kommer til at mangle en at rying op i teamer, modes hermanness nye medarbejdere, ud over deres faglige kompetencer også have øje dere, ud over deres faglige kompetencer også nave øje<br>på deres personlighedsprofil. Vi skal også frem over<br>arbejde med, at et team kan have forskellige forcer i forhold til et andet team og omvendt. Dette kan have påvirkning, når der er samarbejde på tværs.

Det har været en god udvikling for os alle og vi har fået tildelt tid og ressourcer til de forskellige processer.

• Cmyk 300ppi mindst 150ppi

4

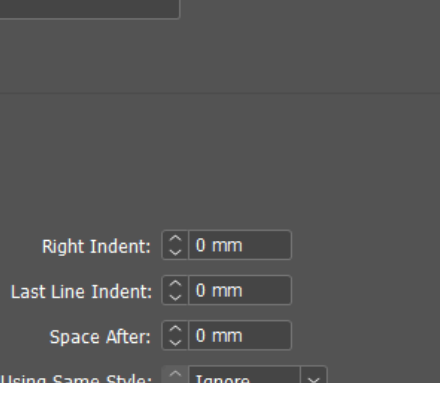

Typografi og ombrydning

Typografi og ombrydning

Paragraph style Character style Baseline Grid Mellemrubrikker Fontvalg

Jeg har paragraph style for de forskelige tekstformer. Eksempler: Brød, manchet, mellemrubrikker osv. så det forløber rigtigt.

Character style bruger jeg til undtagelsesvise ændringer af paragraph O stylen, f.eks. her er den højre stillet. Character Styles  $\rightarrow$  $\left[ a+\right]$ s (Celine O

f.eks. ændrer jeg i min paragraph style under Indents and Spacing, hvor jeg kan angive om hvilken side teksten skal være i, eller om hvor meget luft der skal være inden og efter. Jeg bruger det til automatisering af teksten.

> *Nyudklækket og glad EUX-Landmand, som netop har fået huen placeret.*

Indents and Spacing

Alignment: Left Justify

Left Indent:  $\boxed{\mathbb{C}}$  0 mm

First Line Indent: 0 0 mm

Space Before:  $\boxed{\circ}$  0 mm

Style Name: | brød

□ Balance Ragged Lines

□ Ignore Optical Margin

**Location: Celine** 

**Coline** 

n

indholdfo

Forside rul

lille rubrik arå

Brød no all line rot of olo

hrød uden fast havkar

nder brød

Tabs

rubrik

byline

brød

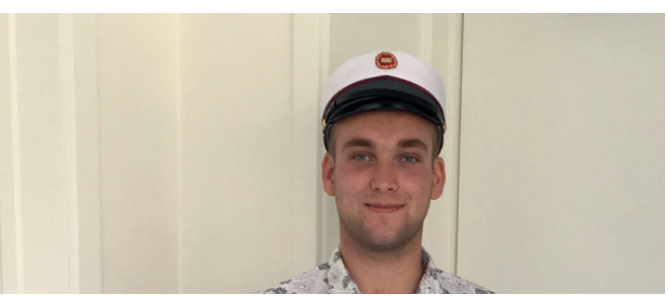

Mit baseline grid kan ses her, det sørger for at min tekst ikke kommer NÅR LIVET SLÅR ET SVING i uorden, og at linjerne ikke skrider fra hinanden. Jeg indstiller mit grid IEG VIL GERNE VÆRE LANDMAND. - OG HVAD.<br>KRÆVER DET? efter den skydning jeg har valgt. Mellemrubrikken skal ikke låses.  $\blacksquare$ Mellemrubrikken har en formel, som består af luft over og under den hedder: 2 gange brødtekstens skydning minus mellemrubrikkens skydning.  $\delta m.$ a<sup>-</sup> O helt İ€ Eksempel 12\*2-14=10/3=3,33 Luft for neden= 3,33pt 3,33+3,33=Luft for oven= 6,66pt 11,5 pt O De fonte der er i brug er Roboto og Roboto slab **Roboto slab bold** Roboto sans serif og moderne grotesk skrifttype, den er let let læselig.  $\overline{\Omega}$ 

Roboto slab er serif-skrift, det er betegnelsen for, at den har fødder, den har nogle meget lige skarpe kanter, den er brugt til mine overskrifter og mellemrubrikker Rubrikken er grøn, da det gør den oplysende.

Roboto regular Roboto regular *Roboto Italic*

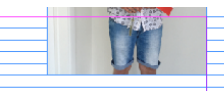

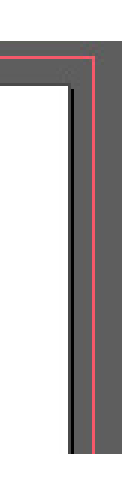

Grafisk produktionsforståelse

## Grafisk produktionsforståelse

- Fremstilling af pdf
- Bleed
- Cmyk 300ppi mindst 150ppi

Når jeg laver en pdf, der skal til tryk, hvor billeder eller grafik skal gå til kant, så laver jeg en bleed på 3mm. Jeg sørger for at alle ting, der skal gå til kant, går ud til min bleed markering. Sådan at når man skærer, kommer der ikke hvid kant

Nyudklækket og glad EUX-Landmand, som netop har faet huen placeret.

 $\overline{\mathbf{O}}$ 

O

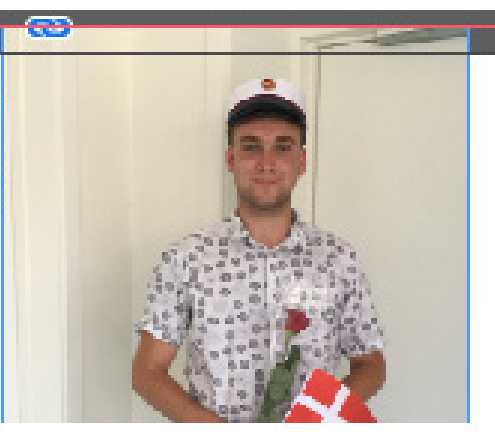

Det er umuligt at trykke til kanten af en tryksag, derfor er det nødvendigt at dokumentet er en smule større end tryksagens endelige format.

Bleeden sørger jeg for kommer på når jeg eksportere til pdf ved og krydse af i bleed marks, nedenfor kan jeg vælge en selv eller bruge den jeg har i mit dokument, jeg vælger og bruge den jeg har i mit dokument.

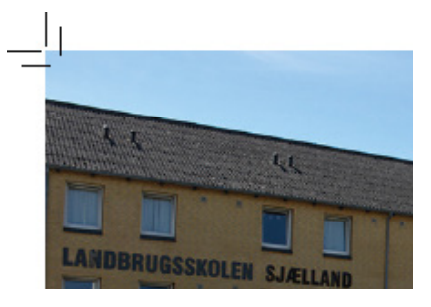

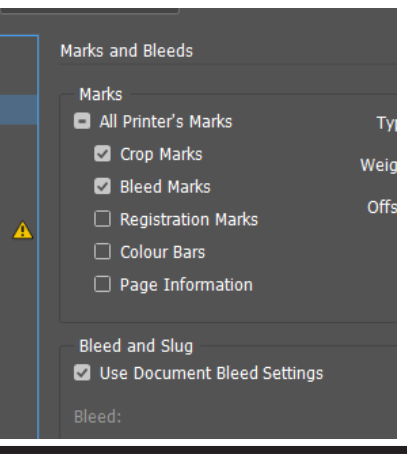

Mine billeder er blevet konverteret til cmyk C= Cyan M= Magenta Y= Yellow K= Black, da det er de farver man bruger til tryk.

Da jeg konverterede til CMYK, tjekkede jeg også om billederne havde en ppi på 300 eller som minimum 150.

Når jeg eksporterer til pdf, kan jeg vælge om det skal være spreads (opslag), eller om det skal være pages (enkeltsider). Her vælger jeg altid pages, da det er det, man bruger til tryk, fx når jeg laver booklets. Man kan styre, hvor mange sider man vil have med ved at bruge: (,) og(-) hvis det kun er enkelte sider eller sektioner man vil have med i sin korrektur

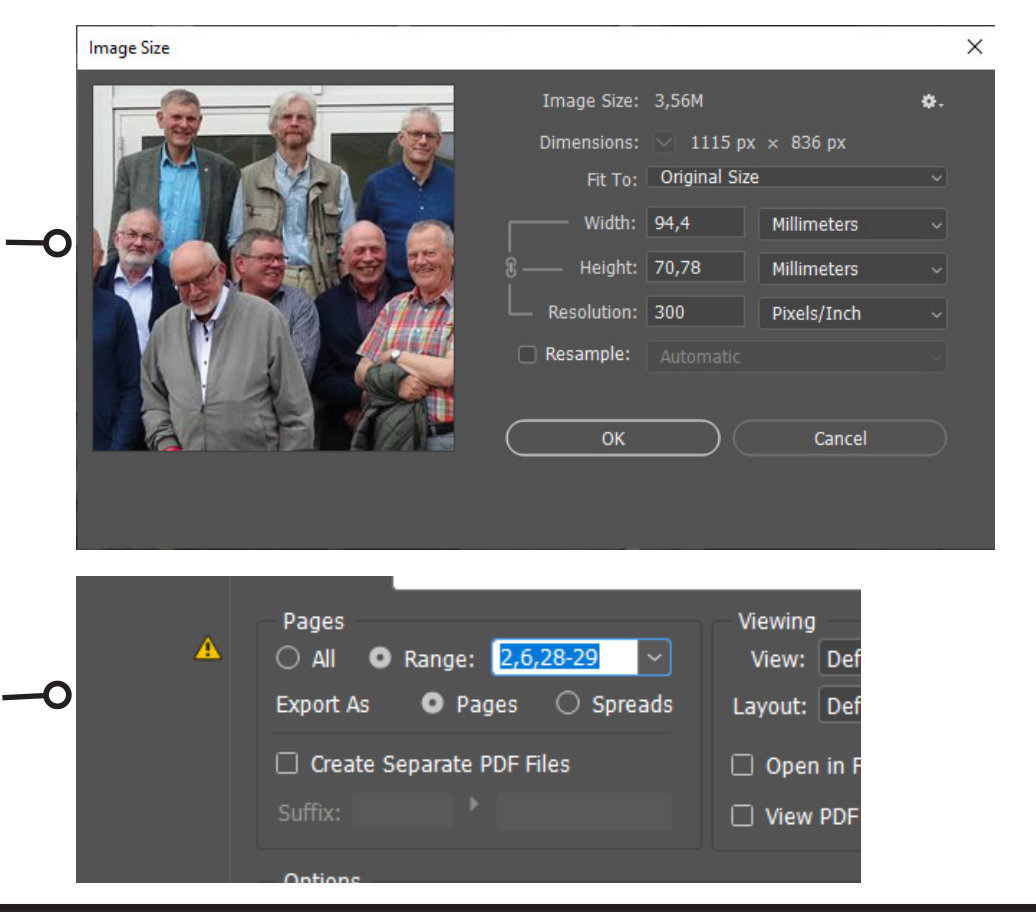

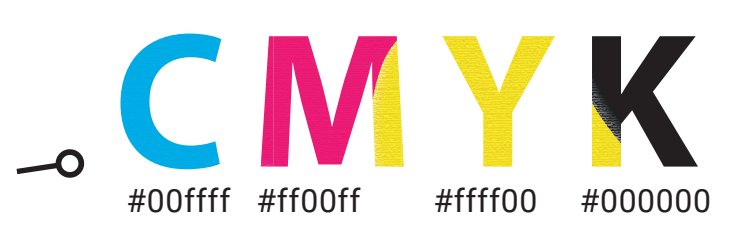

Digitalt produkt

Grafisk produktion

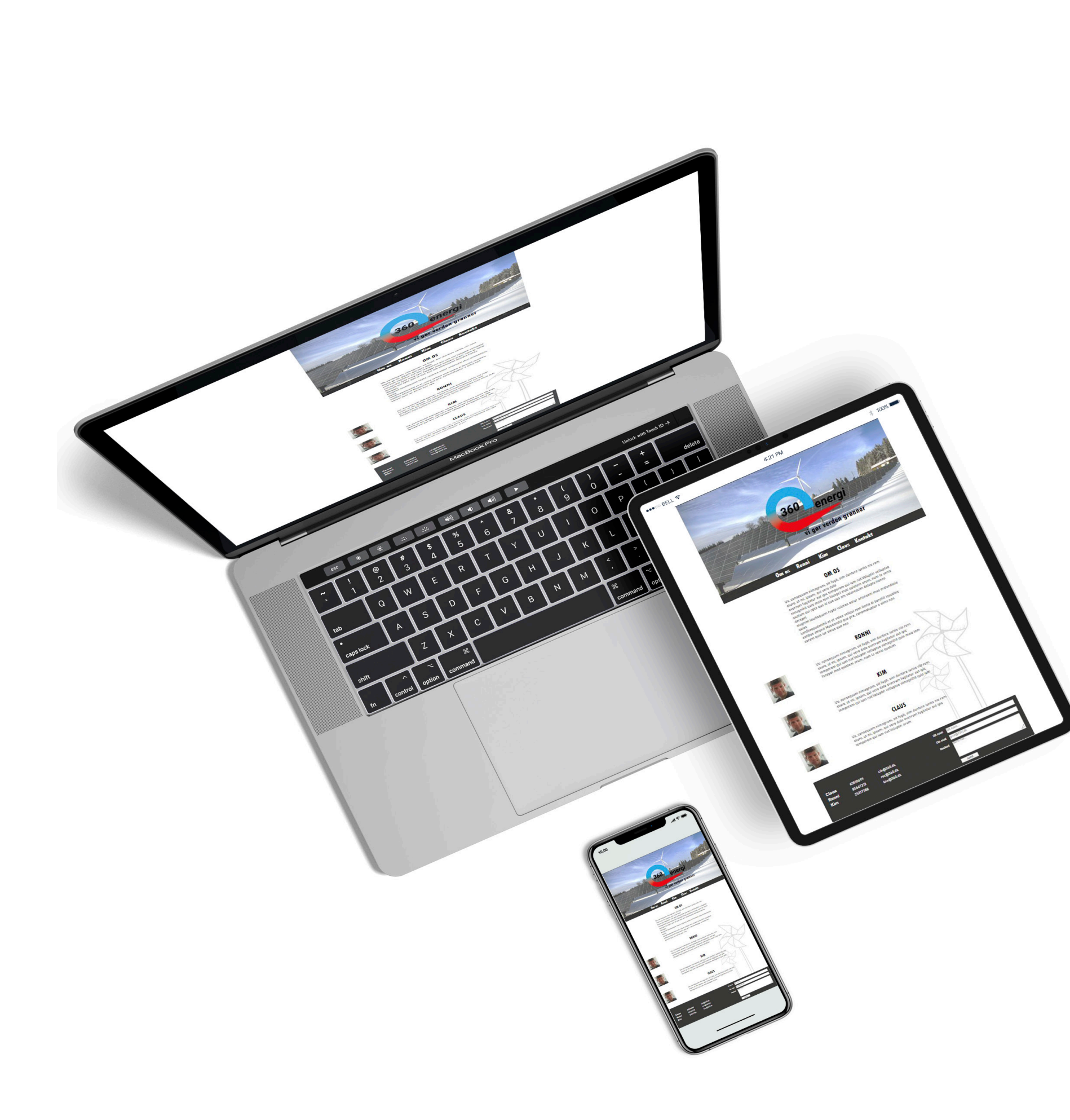

Hjemmeside

**Ny virksomhed skulle bruge et logo, så tænkte at jeg også kunne lave hjemmesidedesign til dem. Virksomheden hed 360 energi og er et elektrikerfirma som gå op i solceller "grøn energi" (vi gør verden grønnere)**

- Pentool
- Gradient
	- Levels/curves

 $\boldsymbol{q}$ 

Grafisk design

- Brug af grafiske virkemidler
- Arbejdsproces
- Brygervendlighed

Grafik og billedbehandling

Grafik og billedbehandling

Grafik og billedbehandling

- Pen tool
- Gradin
- Pathfinder
- Opsatyen

Jeg brugte mange forskellige tools til af kunne lave mit logo.

Jeg brugte mange forskellige tools til og kunne lave mit logo jeg brugte først og fremmest mit cirkel, og mit pentool til at lave selve figuren, derefter brugte jeg pentool igen for at lave en kasse over, der hvor jeg ville have et hak, og brugte Pathfinder.

Efter der to, jeg mit gradienttool og brugte split freefom, og valgte derefter farverne, den skulle slutte og starte med.

Farverne blev valgt på grund af det skulle gå fra kulde til varme, da det er et elektrikerfirma, der sørger for grøn energi.

O 360 energi -0  $\begin{array}{c} \n\bullet \\
\bullet\n\end{array}$ O

Billede har jeg valgt at lave i en mørkere farve, ved hjælp af levels og curves, jeg valgte gøre det, da jeg ville mene billede blev tydeligere af det, og dermed var lidt federe at kikke på.

Har sat opaciteten ned på 73% så det får lidt gennemsigtighed og dermed ikke skinner lige så meget igennem.

Levels har jeg ikke ændret så meget ved, men har taget det lidt mere til den lyse side.

Curves har jeg brugt eyedropper tool og justeret efter, de forskellige nuancer i billedet.

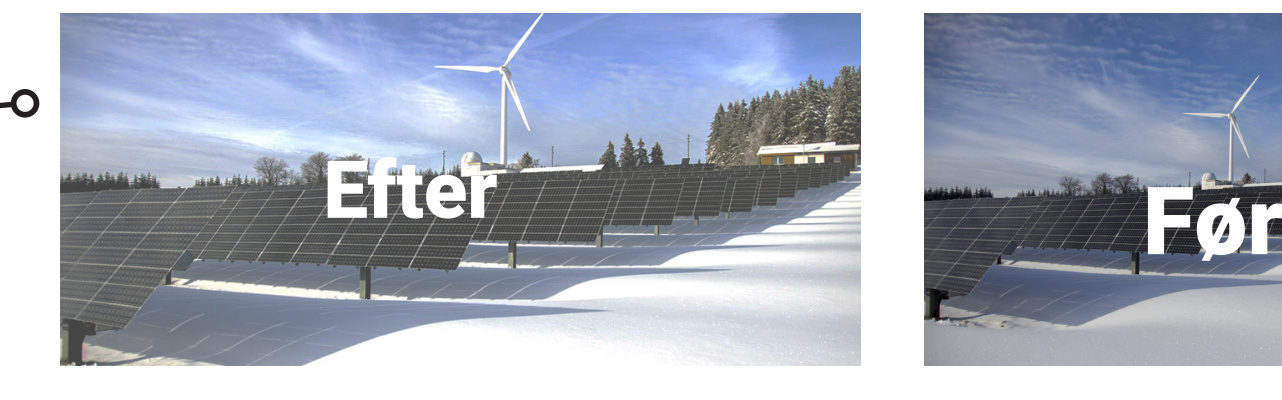

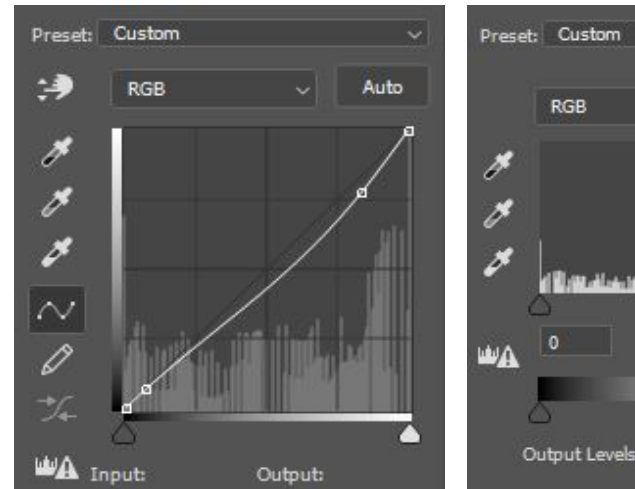

-0

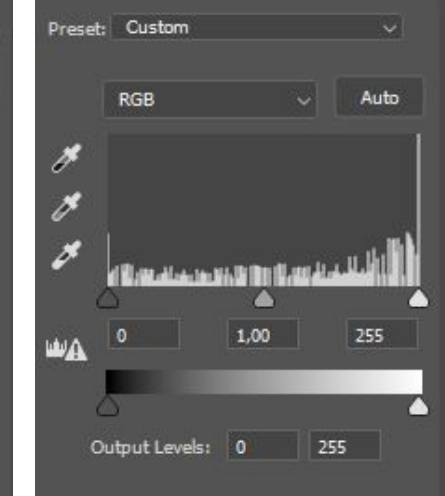

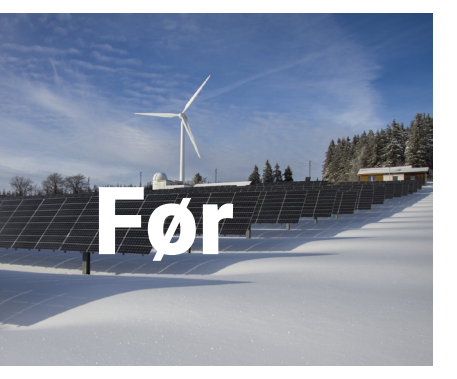

Grafisk design

Grafisk design

- Brug af grafiske virkemidler
- Arbejdsproces
- Brugervenlighed

Jeg bruger vindmøllerne i baggrunden til at tage noget luft og for at symbolisere, at det er noget med grøn energi, det er godt nok en papir vimpel, men den bruger man også til at sætte ude i haven.

Jeg har lavet nogle skitser og der ud fra tog jeg den jeg mente var den bedste til lige det her, og til et elektrikerfirma, der efter to, jeg og hvordan den skulle kodes i html, overordnet set, hvordan den skulle bygges op.

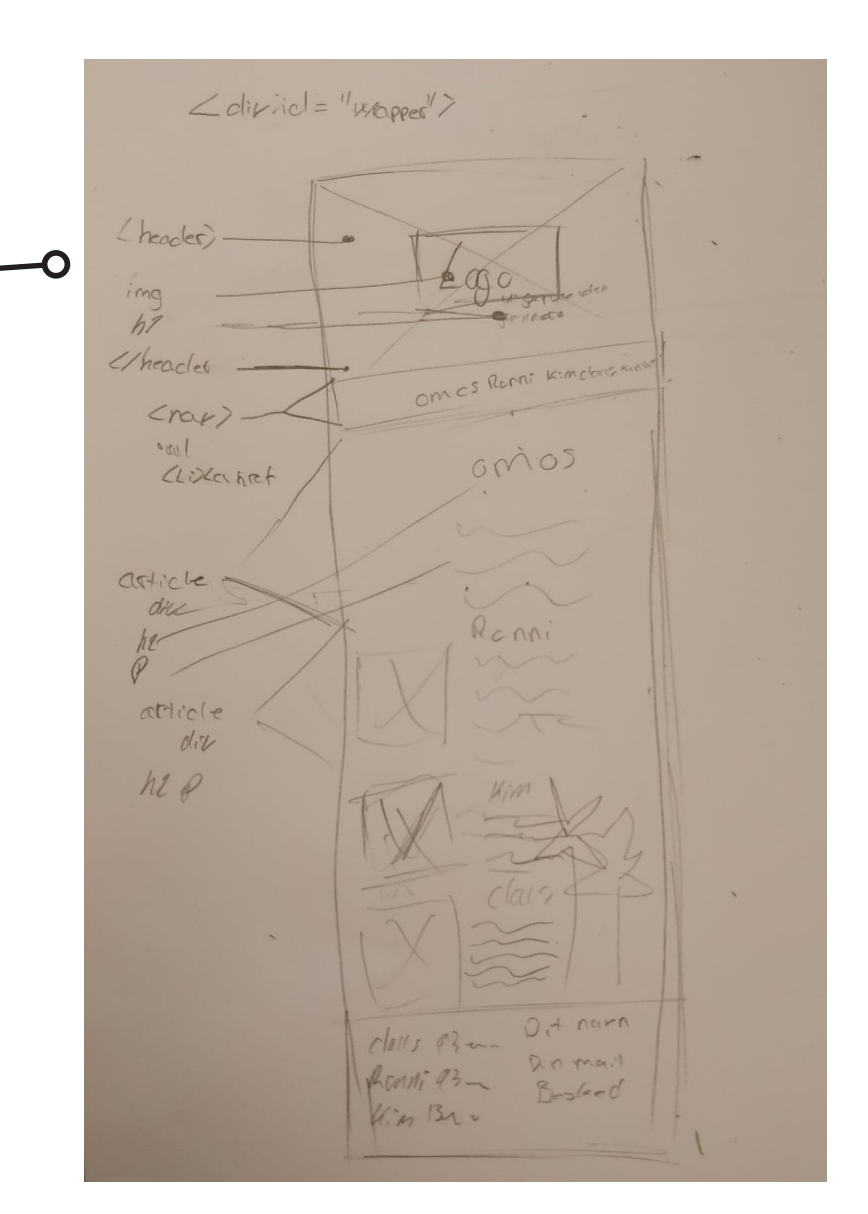

13

Før jeg begyndte at kode i min InDesign, satte jeg den op i de forhold jeg ville have den, så det var lige til og tage ind i Dreamweaver.

Den er meget brugervenlig, da layoutet er simpeltog hvis man trykker

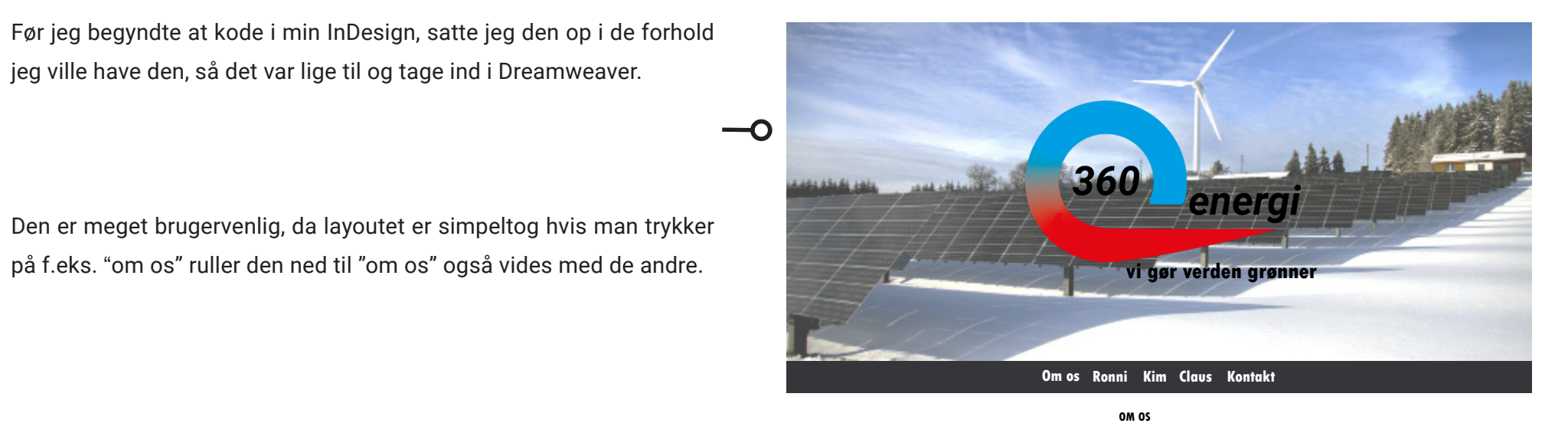

**RONNI** Us, consequam nimagnam, sit fugit, sim duntore iuntis nis rem eture, ut mi, ipsam, qui vero dolo everrum fugitatur aut ipic temporem qui ium nat. Voluptin velluptae nimagnihit quistem arum, num la venis quatum.

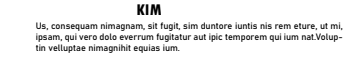

**CLAUS** Us, consequam nimagnam, sit fugit, sim duntore iuntis nis rem eture, ut mi, ipsam, qui vero dolo everrum fugitatur aut ipic temporem qui ium nat. Volup-

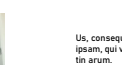

Us, consequam nimagnam, sit fugit, sim duntore iuntis nis rem eture, ut mi,

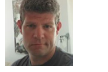

## ipsam, qui vero dolo everrum fugitatur aut ipic temporem qui ium nat. Voluptin velluptae nimagnihit quis maio tem facepel mod quistem arum, num la venis quatum qui opta quo id que cus am volorescim dolupta tiones derspel

magnim laudisquam repta volores eatur arionsenimus endandiciis quias iumGiaepudanihil et et voles veliqui rem licitio di berchil iquoditis estibus amenit Musdandia que pre, conemoluptur a sima non corem quis iur sinus que nes

> Skriv her.... Email: Navn:

Claus 60510699 clh@360.dk Ronni 85647213 roc@360.dk Kim 25317788 kiw@360.dk

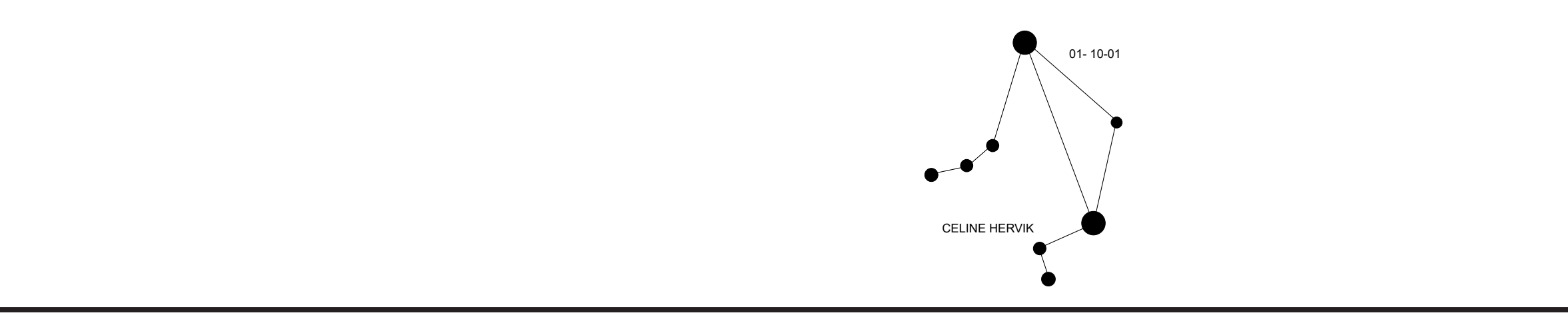